## Avi Alkalay

avi at br.ibm.com avi at unix.sh

Senior IT and Software Architect :: OpenSource/Linux Solutions

IBM Linux Impact Team :: <a href="mailto:ibm.com/linux">ibm.com/linux</a>

Copyright © 2002 by Avi Alkalay

0.8.1 :: 2002/04/20

**Revision History** 

Revision 0.8.1 20 Apr 2002 Revised by: avi

Improved graphic. Links to other doc locations.

Revision 0.8 14 Apr 2002 Revised by: avi

Beter tunning of NTP graphic.

Revision 0.76 13 Apr 2002 Revised by: avi

Inclusion of architecture graphic.

Revision 0.75 10 Apr 2002 Revised by: avi

Spell checked. Using DocBook XSLT 1.50.

Revision 0.65 31 Mar 2002 Revised by: avi

Upgraded to XML 4.1.2 DocBook format

Revision 0.6 29 Mar 2002 Revised by: avi

Finished timezone mechanism on Linux. Created appendix. Now only drawings are needed.

Revision 0.4 24 Mar 2002 Revised by: avi

All skeleton defined. All command examples written.

Revision 0.2 19 Mar 2002 Revised by: avi

First DocBook version

# **Table of Contents**

| 1. Computer Global Date and Time Concept                 | 1  |
|----------------------------------------------------------|----|
|                                                          |    |
| 2. What are Time Zones?                                  | 2  |
| 2.1. Daylight Savings Time                               |    |
| 2.2. Time Zones Examples.                                |    |
| 2.3. Time Zone Mechanism on Linux.                       |    |
|                                                          |    |
| 3. The Correct Settings for Your Linux Box               | 7  |
| 3.1. Setting Time Zone.                                  | 7  |
| 3.2. Setting the Hardware Clock.                         | 7  |
| 5121 Betting the Hardware Clock                          | ,  |
| 4. Accurate Global Time Synchronization                  | 9  |
| 4.1. NTP: The Network Time Protocol.                     |    |
| 4.2. Building a Simple Time Synchronization Architecture |    |
| 4.3. NTP Configurations                                  | 11 |
| 4.4. Watching Your Box Synchronizing.                    |    |
| 4.5. Configure to Automatically Run NTP at Boot.         |    |
| not comigate to flatomatically flam 1111 at 2001         | 13 |
| A. About this Document.                                  | 14 |
| A. About till Document                                   |    |

# 1. Computer Global Date and Time Concept

To determine the current time for some planet region, a computer needs exactly this two informations:

- 1. Correct UTC (universal time as in Greenwich, but not GMT) time
- 2. Region's current Time Zone

For computers, there is also the hardware clock, which is used as a base by the OS to set his time.

OS date and time (we'll use only date *or* time from now on) is set on boot, by some script that reads the hardware clock, makes Time Zone calculations (there is no time zone data stored in BIOS) and sets the OS. After this synchronization, BIOS and OS time are completely independent. So after a while they may have some seconds of difference. Which one is correct? If you don't make special configurations, none.

We'll discuss here how to make them both *globally 100% accurate*.

## 2. What are Time Zones?

Time Zones are a geophysical world globe division of 15° each, starting at Greenwich, in England, created to help people know what time is it now in another part of the world.

Nowadays it is much more a political division then geophysical, because sometimes people needs to have the same time as other people in not–so–far locations. And for energy savings reasons, we have today the <a href="Daylight Savings Time">Daylight Savings Time</a>, that are also a Time Zone variation.

Time Zones are usually defined by your country government or some astronomical institute, and is represented by 3 or 4 letters. See <u>Section 2.2</u> for examples.

If you want to know what time is it now in a different world region, you can use the <u>timezoneconverter.com</u> website.

# 2.1. Daylight Savings Time

For energy savings reasons, governments created the Daylight Savings Time. Our clocks are forwarded one hour, and this makes our days look longer. In fact, what really happens is only a Time Zone change. The primitive time (UTC) is still, and will allways be, the same.

Later we'll see how to enable and disable DST automatically in Linux.

## 2.2. Time Zones Examples

There is nothing better than examples:

Table 1. Brazilian Time Zones. Shifts relative to UTC

| Name and Shift | DST Name and Shift | Locations                                                                          |  |  |
|----------------|--------------------|------------------------------------------------------------------------------------|--|--|
| BREST -2:00    | BREDT -1:00        | Fernando de Noronha                                                                |  |  |
| BRST -3:00     | BRDT -2:00         | São Paulo, Rio, Brasilia, Minas<br>Gerais, North East Region, South<br>Region, etc |  |  |
| BRWST -4:00    | BRWDT -3:00        | West Region                                                                        |  |  |
| BRAST -5:00    | BRADT -4:00        | Acre                                                                               |  |  |

Please send me contributions like this table for US Time Zone.

## 2.3. Time Zone Mechanism on Linux

Linux systems uses the GLIBC dynamic Time Zones, based on /etc/localtime. This file is a link to (or a copy of) a zone information file, usually located under /usr/share/zoneinfo directory.

From a geophysical perspective, there is only  $360^{\circ}/15^{\circ}$ =24 Time Zones in the world. But to make things easy to people, and to accommodate all the political variations (like Daylight Savings Time), you'll find hundreds of zoneinfo files in /usr/share/zoneinfo, each for every world city, country, etc, and its not complete (it can never be).

Some countries, like Brazil, don't have a fixed day to start Daylight Savings Time. It is defined every year, a couple of months before summer, and you may end up in a situation you'll have to change your zoneinfo file, which was compiled by **zic** from a text file like this.

#### **Example 1. Brazilian Zone Info text file**

```
# Brazil Time Zones
# Brazilian Time Zones are:
# BREST: East of Brasilia. Fernando de Noronha.
# BRST: Brasilia, São Paulo, Rio, Northeast, South etc
# BRWST: West of Brasilia. Mato Grosso, Manaus
# BRAST: Acre.
# In daylight saving time, letter 'S' changes to 'D'.
# To install, make:
# # zic Brazil.txt
# Zone files will be installed in /usr/share/zoneinfo (depends on your
# distribution). Then, make a symbolic link from your zone to /etc/localtime:
# # ln -sf /usr/share/zoneinfo/Brazil/Brasilia /etc/localtime
# If you have updates and new standards to this file please send to
# Avi Alkalay <avi @ unix.sh>
# Last update: 18 Nov 2000
# This file is available at http://avi.alkalay.net/linux/zoneinfo/
# Rule NAME FROM TO TYPE IN ON AT SAVE LETTER/S
Rule Brazil 1931 1932 - Oct 3 0:00 1:00 D
                                  Mar 31 0:00 0
Rule Brazil 1932 1933 -
                                                           S
Rule Brazil 1949 only - Dec 1 0:00 1:00 D
Rule Brazil 1950 only - Apr 30
Rule Brazil 1950 1952 - Dec 1
                                  Apr 30 0:00 0
                                                            S
                                               0:00 1:00 D
Rule Brazil 1951 only -
                                  Apr 16 0:00 0
                                                            S
      Brazil 1952 only -
                                 Mar 31
                                               0:00 0
                                                           S
Rule
Rule Brazil 1952 Only - Mar 31 0:00 0 S
Rule Brazil 1953 only - Feb 28 0:00 0 S
Rule Brazil 1963 only - Oct 23 0:00 1:00 D
Rule Brazil 1964 only - Mar 1 0:00 0 S
Rule Brazil 1965 only - Jan 31 0:00 1:00 D
```

```
Rule Brazil 1965 only -
                                                     0:00 0
                                                                       S
                                         Mar 31
Rule Brazil 1965 only - Dec 1 0:00 1:00
Rule Brazil 1966 1968 -
                                     Mar 1 0:00 0
Rule Brazil 1966 1967 -
                                     Nov 1 0:00 1:00
                                                                     D
Rule Brazil 1984 only - Nov 2 0:00 1:00
                                                                     D
Rule Brazil 1985 only - Mar 15 0:00 0
                                                                       S
Rule Brazil 1985 only - Nov 2 0:00 1:00
Rule Brazil 1986 only - Mar 15 0:00 0
Rule Brazil 1986 only - Oct 25 0:00 1:00
Rule Brazil 1987 only - Feb 14 0:00 0
Rule Brazil 1987 only - Oct 25 0:00 1:00
Rule Brazil 1988 only - Feb 7 0:00 0
Rule Brazil 1988 only - Feb 7 0:00 0
Rule Brazil 1988 only - Oct 16 0:00 1:00
Rule Brazil 1989 only - Jan 29 0:00 0
Rule Brazil 1989 only - Oct 15 0:00 1:00
Rule Brazil 1990 only - Feb 11 0:00 0
Rule Brazil 1990 only - Feb 11 0:00 0
Rule Brazil 1991 only - Feb 17 0:00 0
Rule Brazil 1991 only - Feb 17 0:00 0
Rule Brazil 1992 only - Feb 9 0:00 0
Rule Brazil 1992 only - Feb 9 0:00 0
Rule Brazil 1992 only - Oct 25 0:00 1:00
Rule Brazil 1993 only - Oct 25 0:00 1:00
Rule Brazil 1993 only - Jan 31 0:00 0
Rule Brazil 1993 only - Oct 17 0:00 1:00
Rule Brazil 1985 only - Nov 2 0:00 1:00
                                                                     D
                                                                       S
                                                                     D
                                                                       S
                                                                       D
                                                                       S
                                                                       D
                                                                       S
                                                                       D
                                                                       S
                                                                     D
                                                                       S
                                                                     D
                                                                      S
Rule Brazil 1993 only - Oct 17 0:00 1:00 D
Rule Brazil 1994 only - Feb 20 0:00 0 S
Rule Brazil 1994 only - Oct 16 0:00 1:00 D
Rule Brazil 1995 only - Feb 19 0:00 0 S
Rule Brazil 1995 only - Oct 15 0:00 1:00 D
Rule Brazil 1996 only - Feb 11
                                                       0:00 0
                                                                      S
Rule Brazil 1996 only - Oct 06
                                                       0:00 1:00 D
       Brazil 1997 only - Feb 16
Brazil 1997 only - Oct 06
Brazil 1998 only - Mar 01
                                                       0:00 0
Rule Brazil 1997 only -
                                                                       S
                                                       0:00 1:00 D
Rule
                                                       0:00 0
Rule
                                                                       S
                                     Oct 11
Feb 21
Oct 03
Feb 27
Oct 8
Feb 18
        Brazil 1998 only -
                                                       0:00 1:00 D
Rule
          Brazil 1999 only -
Rule
                                                       0:00 0
                                                                       S
         Brazil 1999 only -
                                                       0:00 1:00
 Rule
         Brazil 2000 only -
Rule
                                                       0:00
                                                              0
                                                                       S
          Brazil 2000 only -
                                                       0:00 1:00
Rule
Rule Brazil 2001 only -
                                                       0:00 0
                                       GMTOFF RULES/SAVE FORMAT [UNTIL]
 # Zone NAME
Zone Brazil/DeNoronha
                                       -2:00 Brazil
                                                                   BRE%sT
Zone posix/Brazil/DeNoronha -2:00 Brazil
                                                                  BRE%sT
Zone right/Brazil/DeNoronha -2:00 Brazil
                                                                  BRE%sT
Zone Brazil/East
                            -2:00 Brazil
                                                                  BRE%sT
Zone posix/Brazil/East -2:00 Brazil
Zone right/Brazil/East -2:00 Brazil
                                                                  BRE%sT
                                                                  BRE%sT
Zone America/Sao_Paulo -3:00 Brazil
                                                                  BR%sT
Zone America/Rio_de_Janeiro -3:00 Brazil
                                                                  BR%sT
Zone America/Brasilia -3:00 Brazil
                                                                   BR%sT
Zone posix/America/Sao_Paulo -3:00 Brazil
                                                                  BR%sT
Zone
         posix/America/Rio_de_Janeiro -3:00 Brazil
                                                                  BR%sT
          posix/America/Salvador -3:00 Brazil
                                                                   BR%sT
Zone
        posix/America/Brasilia -3:00 Brazil
                                                                   BR%sT
 Zone
                                                                   BR%sT
                                       -3:00 Brazil
 Zone
        posix/Brazil/Central
         posix/Brazil/Brasilia -3:00 Brazil
 Zone
                                                                    BR%sT
                                               Brazil
       posix/Brazil/Sao_Paulo -3:00
 Zone
                                                                    BR%sT
       posix/Brazil/Salvador -3:00 Brazil
                                                                   BR%sT
 Zone
 Zone posix/Brazil/Rio_de_Janeiro -3:00 Brazil BR%sT
                                                                   BR%sT
 Zone
          right/America/Sao_Paulo -3:00 Brazil
 Zone
          right/America/Rio_de_Janeiro -3:00 Brazil BR%sT
```

```
right/America/Salvador -3:00 Brazil
Zone
                                                    BR%sT
Zone right/America/Brasilia -3:00 Brazil
                                                  BR%sT
Zone right/Brazil/Central -3:00 Brazil
                                                  BR%sT
Zone right/Brazil/Brasilia -3:00 Brazil
                                                  BR%sT
Zone right/Brazil/Sao Paulo -3:00 Brazil
                                                  BR%sT
Zone right/Brazil/Salvador -3:00 Brazil BR%sT
Zone right/Brazil/Rio_de_Janeiro -3:00 Brazil BR%sT
Zone Brazil/Central -3:00 Brazil
                                                  BR%sT
                            -3:00 Brazil
Zone Brazil/Brasilia
                                                  BR%sT
     Brazil/Sao_Paulo -3:00 Brazil
                                                  BR%sT
Zone
     Brazil/Rio_de_Janeiro -3:00 Brazil
                                                   BR%sT
Zone
                             -3:00 Brazil
Zone Brazil/Salvador
                                                  BR%sT
Brazil/West -4:00 Brazil BRW%sT
Zone Brazil/Manaus -4:00 Brazil BRW%sT
Zone Brazil/Rondonia -4:00 Brazil BRW%sT
Zone Brazil/Roraima -4:00 Brazil
Zone Brazil/Mata 2
Zone Brazil/Mato_Grosso -4:00 Brazil
Zone posix/Brazil/Manaus -4:00 Brazil
                                                  BRW%sT
                                                  BRW%sT
Zone posix/Brazil/Mato_Grosso -4:00 Brazil
                                                  BRW%sT
Zone right/Brazil/Manaus -4:00 Brazil
                                                  BRW%sT
Zone right/Brazil/Mato_Grosso -4:00 Brazil
                                                  BRW%sT
Zone posix/America/Manaus -4:00 Brazil
                                                  BRW%sT
Zone right/America/Manaus -4:00 Brazil
                                                  BRW%sT
                            -5:00 Brazil
Zone Brazil/Acre
                                                  BRA%sT
```

The **Rule** block defines the date and time we change the Time Zone, while in the **Zone** block we reference the **Rule** will manage it. Note that the **Zone** name is actually the file name under

/usr/share/zoneinfo directory, and here we defined several different names for the same Time Zone, just to be easyer for people to find their zone.

This file's comments explains how to install these time zones, using the **zic** zoneinfo compiler (which already installs them also). To make it effective, you only have to link (or copy) the zoneinfo file to /etc/localtime. In some distributions, there is a higher level (and preferred) way to set the Time Zone, described in Section 3.1.

After making /etc/localtime pointing to the correct zoneinfo file, you are already under that zone rules and DST changes are automatic — you don't have to change time manually.

The following commands sequence shows Linux Time Zone mechanics dynamism. Note they were all issued in less then one minute:

```
bash$ ls -al /etc/localtime
lrwxrwxrwx 1 root root 35 May 22 2001 /etc/localtime -> /usr/share/zoneinfo/Brazil/Brasilia
bash$ date
Fri Mar 29 20:13:38 BRST 2002
bash# ln -sf /usr/share/zoneinfo/GMT /etc/localtime
bash$ date
Fri Mar 29 23:13:47 GMT 2002
bash# ln -sf /usr/share/zoneinfo/Brazil/Brasilia /etc/localtime
bash$ date
Fri Mar 29 20:14:03 BRST 2002
```

At 20:13, I was in my default brazilian Time Zone (BRST), then I switched to GMT and my system time changed to 23:13! When your Time Zone enters DST, you'll see a similar effect, but the rules are all inside

your Time Zone (/etc/localtime link doesn't change like this example).

An application running in this machine (eg. web–server generating access logs) will feel this change, so it is very important for developers to remember that the full Time Concept is the current *time* plus current *Time Zone*, as described in <u>Section 1</u>.

In the end, I switched back to my correct Time Zone.

# 3. The Correct Settings for Your Linux Box

For any OS installation, you must know your Time Zone. This is expressed in terms of a city, a state or a country. You must also decide how to set BIOS time, and we may follow two strategies here:

Linux Only Machine

In this case you should set BIOS time to UTC time. DST changes will be dynamically managed by <u>Time Zone configurations</u>.

Dual Boot Linux and MS Windows Machine

Windows handles time in a more primitive way than Linux. For Windows, BIOS time is allways your local time, so DST changes are more aggressive because they directly change hardware clock. And since both Linux and Windows initially get and set time from the hardware, when they are together, Linux must handle it in the same way. So set BIOS time to your localtime.

## 3.1. Setting Time Zone

On Red Hat Linux and derived systems, you can set the hardware clock strategy and Time Zone using the **timeconfig** command, that shows a user–friendly dialog. You can also use it non–interactively:

#### **Example 2. Time Configuration Tool**

```
bash# timeconfig "Brasil/East" # set HC to localtime, and TZ to "Brazil/East" bash# timeconfig --utc "Brasil/East" # set HC to UTC, and TZ to "Brazil/East"
```

Anyway, it changes /etc/sysconfig/clock file that is read at boot time. You can edit it by hand, and that is how it looks:

#### Example 3. /etc/sysconfig/clock file

```
ZONE="Brazil/East"
UTC=true
ARC=false
```

# 3.2. Setting the Hardware Clock

I encourage you to only set your HC after understanding how to get accurate time, described on Section 4.

The **hwclock** command reads and sets the HC, based on several options you give him, documented in its man page. But you don't have to use it if you have a modern Linux distribution. After defining your HC strategy and Time Zone, you can use the high level **setclock** command to correctly set your HC. You don't need to pass any parameters because **setclock** intelligently calls **hwclock** to set the BIOS based on your OS current date and time. *So you should allways use the setclock command*.

But if you are a minimalist and prefer hard work, here are some **hwclock** examples:

#### Example 4. setclock and hwclock usage

```
bash# setclock  # The easy way to set HC
bash# hwclock  # reads HC
bash# hwclock --systohc --utc  # set HC with UTC time based on OS current time
bash# hwclock --systohc  # set HC with local time based on OS current time
bash# hwclock --set --date "22 Mar 2002 13:17"  # set HC with time specified on string
```

Since the OS time is independent from the hardware clock, any BIOS change we make will take place in the next boot.

Another option to change HC is rebooting and accessing your computer BIOS screens. On <u>IBM e-server</u> <u>zSeries</u> platforms you'll have to do it on z/VM level, because Linux here runs on virtual machines created by z/VM.

# 4. Accurate Global Time Synchronization

To have accurate time in all your systems is as important as having a solid network security strategy (achieved by much more then simple firewall boxes). It is one of the primary components of a system administration based on good practices, which leads to organization and security. Specially when administering distributed applications, web—services, or even a distributed security monitoring tool, accurate time is a must.

## 4.1. NTP: The Network Time Protocol

We'll not discuss here the protocol, but how this wonderfull invention, added to the pervasiveness of the Internet, can be usefull for us. You can find more about it at <a href="https://www.ntp.org">www.ntp.org</a>.

Once your system is setup, NTP will manage to keep its time accurate, making very small adjustments to not impact the running applications.

People can get exact time using hardware based on atom's electrons frequency or cyclotrons. There is also a method based on GPS (Global Positioning System). The first is more accurate, but the second is pretty good also. Both require very special and expensive equipment, but their owners (usually universities and research labs) connects them to computers, that run an NTP daemon, that are connected to the Internet, that finally lets us access it for free. And this is how we'll synchronize our systems.

## 4.2. Building a Simple Time Synchronization Architecture

You will need:

- 1. A direct or indirect (through a firewall) connection to the Internet.
- 2. Choose some NTP servers. There is a list of <u>public time servers</u> on NTP website. If you don't have an Internet access, your WAN administrator (must be a cleaver guy) can provide you some internal addresses.
- 3. Have the NTP package installed in all systems you want to synchronize. You can find RPMs in your favorite Linux distribution CD, or make a search on rpmfind.net.

Here is an example of good architecture:

Figure 1. Local Relay Servers for NTP

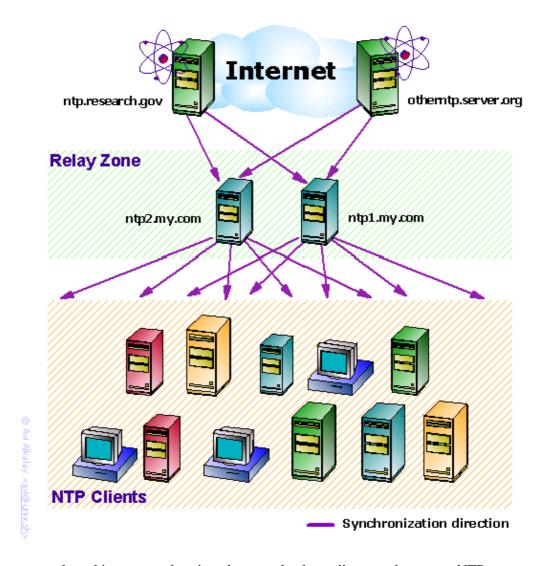

If you have several machines to synchronize, *do not* make them all access the remote NTP servers you choosed. Only 2 of your server farm's machines must access remote NTP servers, and the other machines will sync with these 2. We will call them the *Relay Servers*.

Your Relay Servers can be any machine already available in your network. NTP consumes low memory and CPU. You don't need to have a dedicated machine for it.

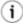

It is a good idea to create hostname aliases for your local Relay Servers like ntp1.mydomain.com and ntp2.maydomain.com, and use only these names when configuring the client machines. This way you can move the NTP functionality to a new Relay Server (with a different IP and hostname), without having to reconfigure the clients. Ask your DNS administrator to create this aliases.

## 4.3. NTP Configurations

For Your Relay Servers

Edit /etc/ntp.conf and add the remote servers you choosed:

### Example 5. Relay machines /etc/ntp.conf

```
.
server otherntp.server.org  # A stratum 1 server at server.org
server ntp.research.gov  # A stratum 2 server at research.gov
.
```

For Your Clients

Edit /etc/ntp.conf and add your Relay Servers with a standard name:

#### Example 6. Client machines /etc/ntp.conf

```
.
server ntp1.my.com  # My first local relay
server ntp2.my.com  # My second local relay
.
```

If your machine has a UTC time difference bigger then some minutes comparing to the NTP servers, NTP will not work. So you must do a first full sync, and I recommend you to do it in a non-production hour. You need to do it only when you are making the initial NTP setup. Never more:

#### Example 7. First sync

```
bash# ntpdate otherntp.research.gov

24 Mar 18:16:36 ntpdate[10254]: step time server 200.100.20.10 offset -15.266188 sec
bash# ntpdate otherntp.research.gov

24 Mar 18:16:43 ntpdate[10255]: adjust time server 200.100.20.10 offset -0.000267 sec
```

First full sync. We were 15 seconds late.

Second full sync, just to be sure. Now we are virtually 0 seconds late, which is good.

The last step is to start or restart the NTP daemons in each machine:

```
bash# service ntpd restart
```

## 4.4. Watching Your Box Synchronizing

Now you have everything setup. NTP will softly keep your machine time synchronized. You can watch this process using the **ntpdc** command:

### **Example 8. A time synchronization status**

| bash# ntpdc -c peers |                 |                |      |      |       |         |           |         |
|----------------------|-----------------|----------------|------|------|-------|---------|-----------|---------|
|                      | remote          | local          | st   | poll | reach | n delay | offset    | disp    |
| =                    |                 |                | ===: |      |       |         |           |         |
| =                    | LOCAL(0)        | 127.0.0.1      | 7    | 64   | 377   | 0.00000 | 0.000000  | 0.43828 |
| =                    | ntp.server.org  | 200.218.38.134 | 2    | 64   | 377   | 0.44949 | -0.023418 | 0.44000 |
| =                    | otherntp.resear | 200.218.38.134 | 2    | 64   | 377   | 0.22252 | -0.024405 | 0.93861 |

### The meaning of each column

remote

Is the name of the remote NTP server. If you use the -n switch, you will see the IP addresses of these servers instead of their hostnames.

local

Your local IP address used to communicate with remote servers.

st

*Stratum* is a number from 1 to 16, to indicate the remote server precision. 1 is the most accurate, 16 means server unreachable. Your Stratum will be equal to the less accurate remote server plus 1.

poll

?????????????????? Contribute!

reach

This is an octal representation of an array of 8 bits, representing the last 8 times the local machine tried to reach the server. The bit is set if the remote server was reached.

delay

The amount of time (seconds) needed to receive a response for a "what time is it" request.

offset

The most important value. The difference of time between the local and remote server. In the course of synchronization, the offset time lowers down, indicating that the local machine time is getting more accurate.

disp

## 4.5. Configure to Automatically Run NTP at Boot

You may want to have NTP running all the time even if you reboot your machine. On each machine, do the following:

bash# chkconfig --level 2345 ntpd on

This will ensure autostart.

If your machine is up and running for a long time (months, years) without rebooting, you'll find a big discrepancy between the inaccurate hardware clock and the (now very accurate) system time. Modern Linux distributions copy OS time to the HC everytime the system is shutdown, using a <a href="mechanism similar to the setclock command">mechanism similar to the setclock command</a>. This way, in the next OS boot, you'll get date and time almost as accurate as it was when you shutdown.

# A. About this Document

Copyright 2002, Avi Alkalay.

This document must be distributed under the terms of **GNU Free Documentation License**.

This document is published in the following locations:

- Main distribution [XML Source]
- LinuxDoc, as a HOWTO [single page] [PDF]

A. About this Document